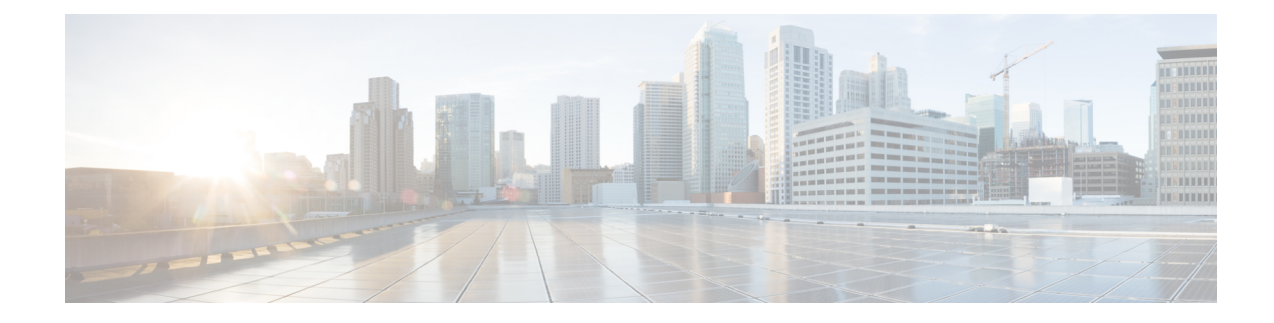

# **Track Static Routes for Service VPNs**

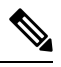

To achieve simplification and consistency, the Cisco SD-WAN solution has been rebranded as Cisco Catalyst SD-WAN. In addition, from Cisco IOS XE SD-WAN Release 17.12.1a and Cisco Catalyst SD-WAN Release 20.12.1, the following component changes are applicable: **Cisco vManage** to **Cisco Catalyst SD-WAN Manager**, **Cisco vAnalytics**to **Cisco CatalystSD-WAN Analytics**, **Cisco vBond**to **Cisco CatalystSD-WAN Validator**, **Cisco vSmart** to **Cisco Catalyst SD-WAN Controller**, and **Cisco Controllers** to **Cisco Catalyst SD-WAN Control Components**. See the latest Release Notes for a comprehensive list of all the component brand name changes. While we transition to the new names, some inconsistencies might be present in the documentation set because of a phased approach to the user interface updates of the software product. **Note**

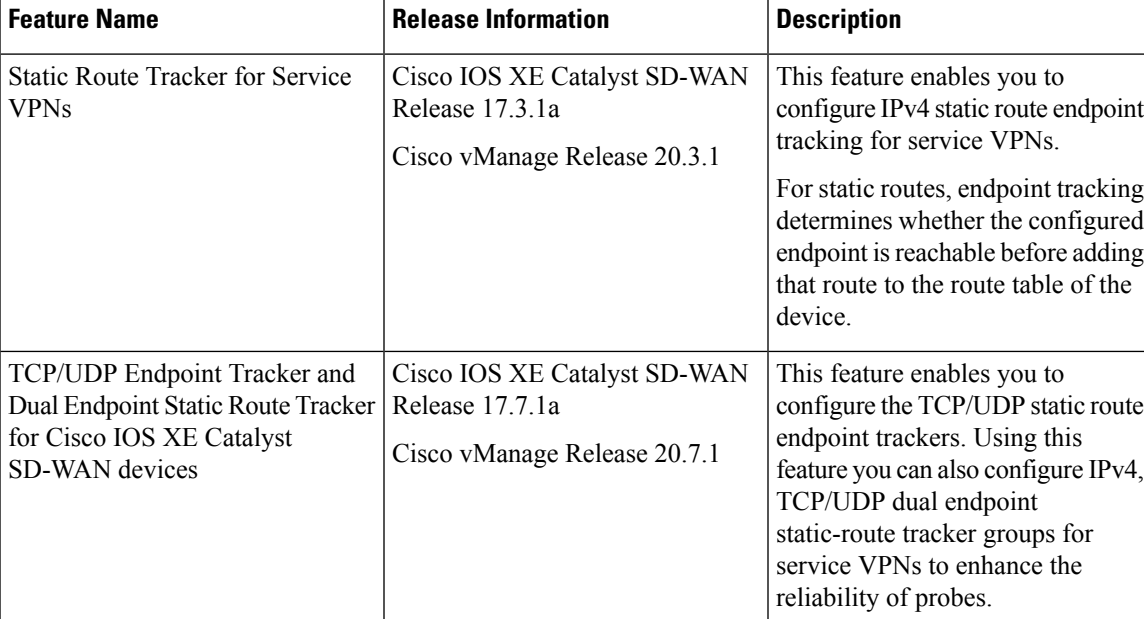

#### **Table 1: Feature History**

- [Information](#page-1-0) About Static Route Tracking, on page 2
- Supported [Platforms,](#page-1-1) on page 2
- [Restrictions](#page-1-2) for IPv4 Static Route Tracking, on page 2
- Workflow to [Configure](#page-2-0) IPv4 Static Route Tracking, on page 3
- [Configure](#page-6-0) Static Routes Using CLI, on page 7
- [Configuration](#page-7-0) Examples for Static Route Tracking Using the CLI, on page 8
- Verify Static Route Tracking [Configuration](#page-9-0) Using CLI, on page 10

# <span id="page-1-0"></span>**Information About Static Route Tracking**

Static-route tracking for service VPNs enables you to track the availability of the configured endpoint address to determine if the static route can be included in the routing table of a device. This is applicable when a site uses a static route in a service VPN to advertise its route over Overlay Management Protocol (OMP). The static route tracker periodically sends ICMP ping probes to the configured endpoint. If the tracker does not receive a response, the static route is not included in the routing table and is not advertised to OMP. You can configure an alternative next-hop address or a static route with a higher administrative distance to provide a backup path. This path is advertised over OMP.

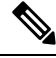

From Cisco IOS XE Catalyst SD-WAN Release 17.7.1a, you can configure TCP/UDP individual endpoint trackers and configure a tracker group with dual endpoints (using two trackers), and associate the trackers and tracker group to a static route. Dual endpoints help in avoiding false negatives that might be introduced because of the unavailability of the routes. **Note**

# <span id="page-1-1"></span>**Supported Platforms**

- Cisco ASR 1000 Series Aggregated Services Routers
- Cisco ISR 1000 Series-Integrated Services Routers
- Cisco ISR 4000 Series Integrated Services Routers
- Cisco CSR 1000 Series Cloud Service Routers

# <span id="page-1-2"></span>**Restrictions for IPv4 Static Route Tracking**

- Only one endpoint tracker is supported per static route per next-hop address.
- IPv6 static routes are not supported.
- To configure a static route with tracker:
- **1.** Delete any existing static route, if it is already configured without a tracker. Plan for any connectivity downtime that might occur during this step for static route advertisement.
- **2.** Configure a new static route with tracker using the same prefix and next-hop as the deleted static route.
- To add a new tracker after you reach maximum tracker limit per router:
- **1.** Delete an old tracker and attach the template to the device.

Ш

- **2.** Add a new tracker and attach the device to the template again.
- UDP tracker endpoint enabled with IP SLA UDP packet responder is supported only on Cisco IOS XE Catalyst SD-WAN devices.
- You cannot link the same endpoint-tracker to static routesin different VPNs. Endpoint-tracker isidentified by a name and can be used for multiple static routes in a single VPN.

# <span id="page-2-0"></span>**Workflow to Configure IPv4 Static Route Tracking**

- **1.** Configure an endpoint tracker using the System template.
- **2.** Configure a static route using the VPN template.
- **3.** Apply the tracker to the next-hop address.

### **Create a Static Route Tracker**

Use the **System Template** to create a tracker for static routes.

**Note**

Delete existing static routes, if any, before you create a static route tracker. Configure a new static route tracker using the same prefix and next hop as the deleted static route.

**1.** From Cisco SD-WAN Manager menu, choose **Configuration** > **Templates**.

**2.** Click **Feature Templates**.

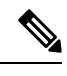

**Note** In Cisco vManage Release 20.7.x and earlier releases, **Feature Templates** is titled **Feature**.

**3.** Navigate to the **Cisco System** template for the device.

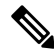

**Note** For information about creating a System template, see Create System [Template](https://www.cisco.com/c/en/us/td/docs/routers/sdwan/configuration/system-interface/ios-xe-17/systems-interfaces-book-xe-sdwan/systems-interfaces.html#c-System-12305).

**4.** Click **Tracker**. Click **New Endpoint Tracker** to configure the tracker parameters.

#### **Table 2: Tracker Parameters**

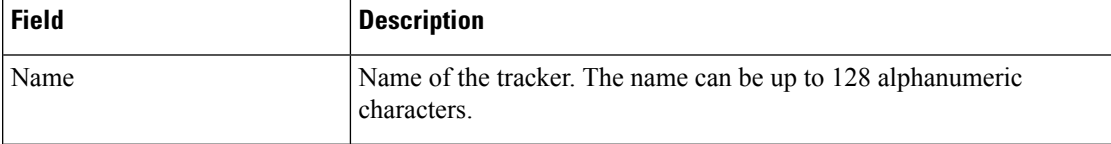

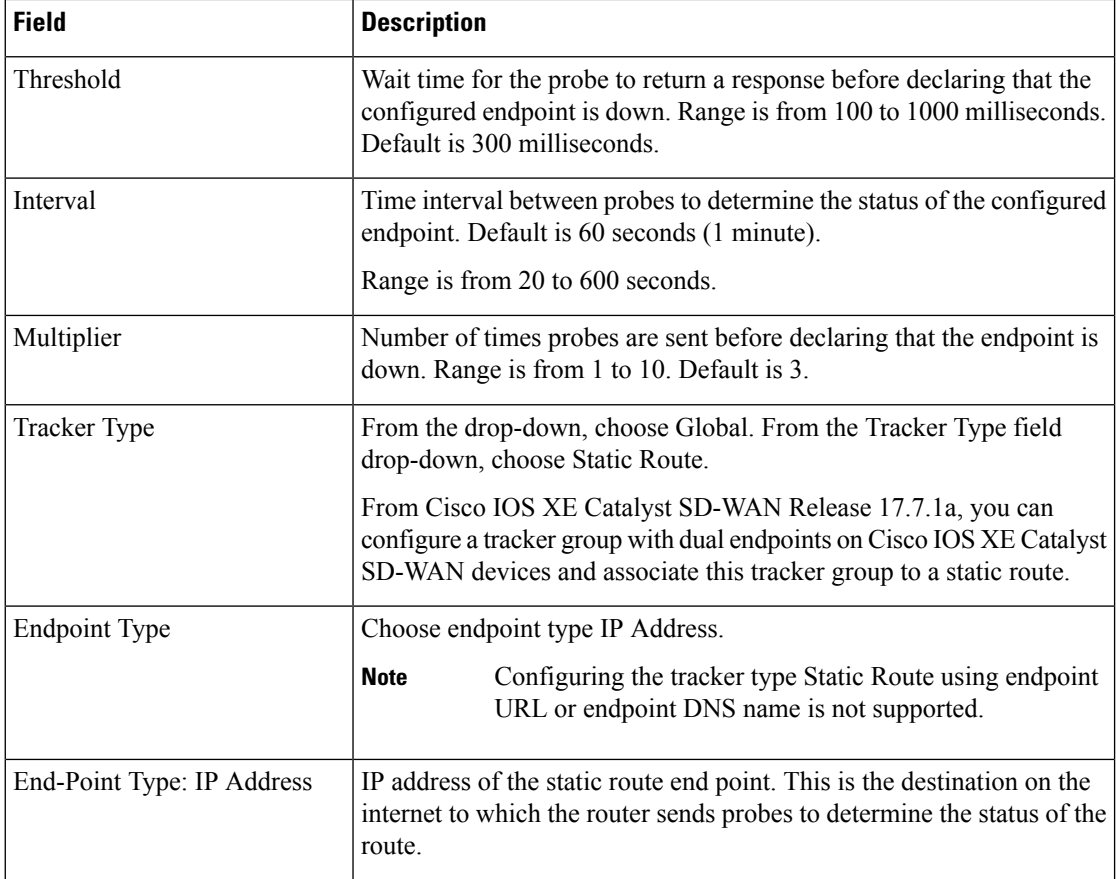

- **5.** Click **Add**.
- **6.** Click **Save**.
- **7.** To create a tracker group, click **Tracker Groups** > **New Endpoint Tracker Groups** and configure the tracker parameters.

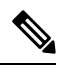

**Note** Ensure that you have created two trackers to form a tracker group.

#### **Table 3: Tracker Group Parameters**

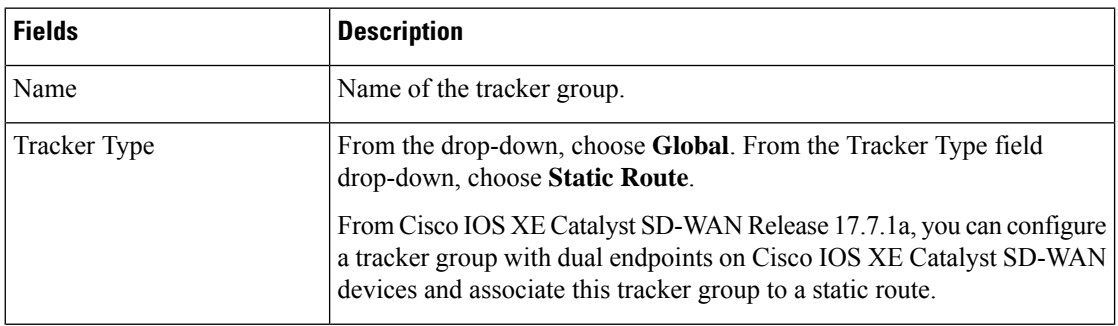

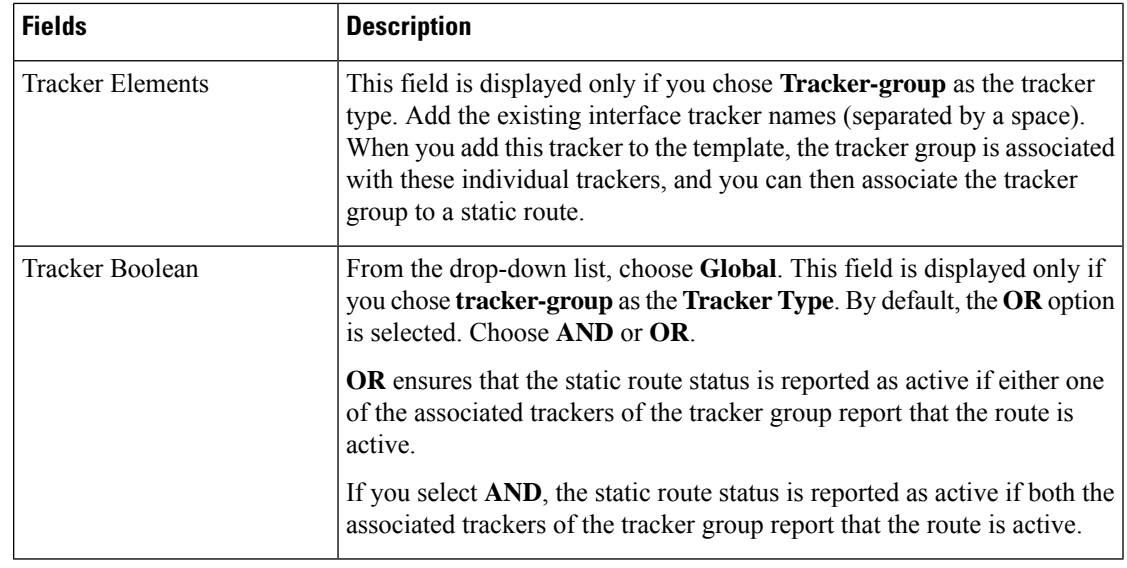

### **8.** Click **Add**.

**9.** Click **Save**.

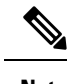

**Note** Complete all the mandatory actions before you save the template.

## **Configure a Next Hop Static Route with Tracker**

Use the **VPN** template to associate a tracker to a static route next hop.

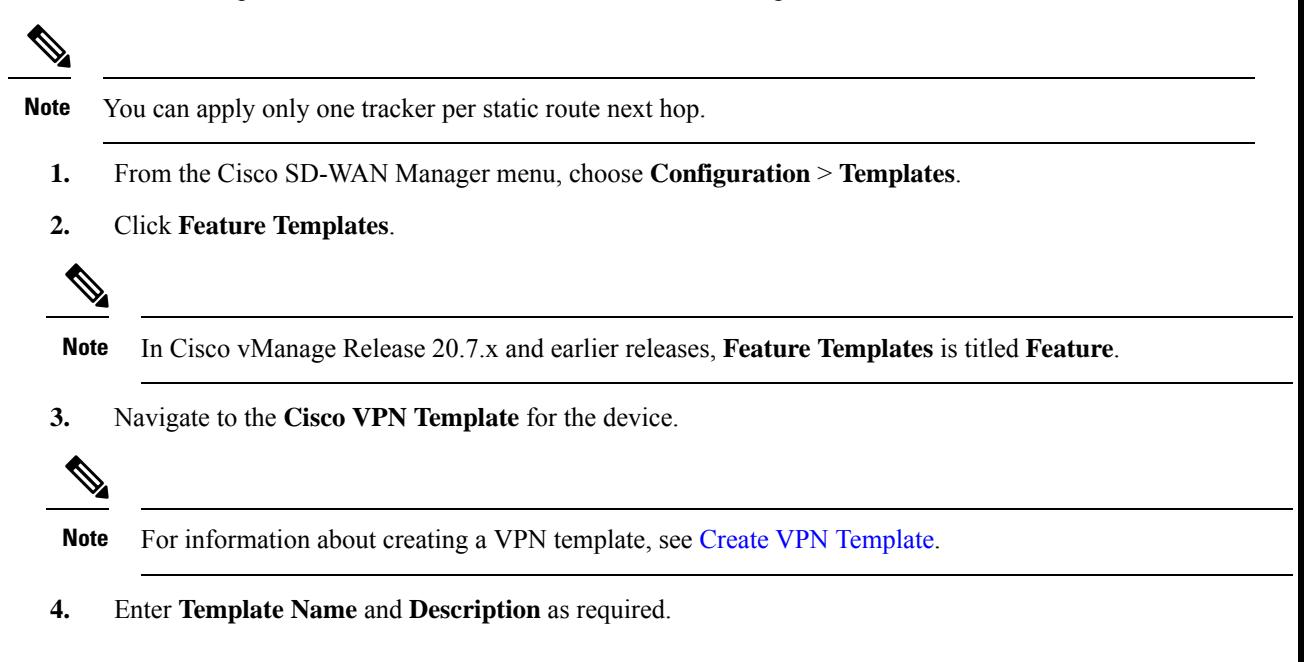

**5.** In Basic Configuration, by default, VPN is set to 0. Set a VPN value within  $(1-511, 513-65530)$  range for service VPNs, for service-side data traffic on Cisco IOS XE Catalyst SD-WAN devices.

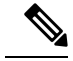

**Note** You can configure static route tracker only on service VPNs.

- **6.** Click **IPv4 Route**.
- **7.** Click **New IPv4 Route**.
- **8.** In the **IPv4 Prefix** field, enter a value.
- **9.** Click **Next Hop**.
- **10.** Click **Add Next Hop with Tracker** and enter values for the fields listed in the table.

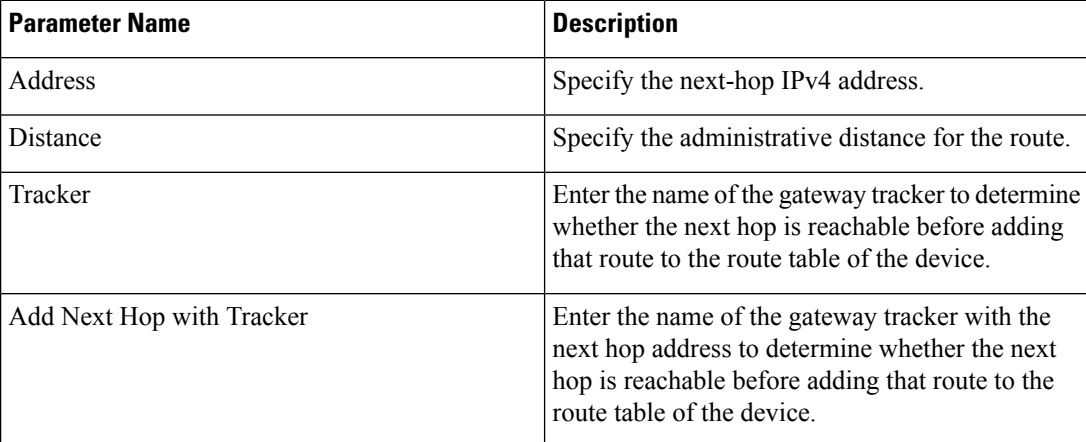

- **11.** Click **Add** to create the static route with the next-hop tracker.
- **12.** Click **Save**.

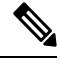

**Note** You need to fill all the mandatory fields in the form to save the VPN template.

### **Monitor Static Route Tracker Configuration**

#### **View Static Route Tracker**

To view information about a static tracker on a transport interface:

**1.** From the Cisco SD-WAN Manager menu, choose **Monitor** > **Devices**.

Cisco vManage Release 20.6.x and earlier: From the Cisco SD-WAN Manager menu, choose **Monitor** > **Network**.

- **2.** Choose a device from the list of devices.
- **3.** Click **Real Time**.

**4.** From the **Device Options** drop-down list, choose **Endpoint Tracker Info**.

# <span id="page-6-0"></span>**Configure Static Routes Using CLI**

The following sections provide information about how to configure static routes using the CLI.

#### **Configure a Static Route Tracker**

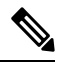

**Note**

You can configure static route tracking using the Cisco SD-WAN Manager CLI Add-on feature templates and CLI device templates. For more information on configuring using CLI templates, see CLI [Templates.](https://www.cisco.com/c/en/us/td/docs/routers/sdwan/configuration/system-interface/ios-xe-17/systems-interfaces-book-xe-sdwan/cli-template.html)

```
Device# config-transaction
Device(config)# endpoint-tracker <tracker-name>
Device(config-endpoint-tracker)# tracker-type <tracker-type>
Device(config-endpoint-tracker)# endpoint-ip <ip-address>
Device(config-endpoint-tracker)# threshold <value>
Device(config-endpoint-tracker)# multiplier <value>
Device(config-endpoint-tracker)# interval <value>
Device(config-endpoint-tracker)# exit
Device(config)# track <tracker-name> endpoint-tracker
```
#### **Configure a Static Route Tracker with TCP Port as the Endpoint**

```
Device# config-transaction
Device(config)# endpoint-tracker <tracker-name>
Device(config-endpoint-tracker)# tracker-type <tracker-type>
Device(config-endpoint-tracker)# endpoint-ip <ip-address> tcp <port-number>
Device(config-endpoint-tracker)# threshold <value>
Device(config-endpoint-tracker)# multiplier <value>
Device(config-endpoint-tracker)# interval <value>
Device(config-endpoint-tracker)# exit
Device(config)# track <tracker-name> endpoint-tracker
```
**Configure a Static Route Tracker with UDP Port as the Endpoint**

```
Device# config-transaction
Device(config)# endpoint-tracker <tracker-name>
Device(config-endpoint-tracker)# tracker-type <tracker-type>
Device(config-endpoint-tracker)# endpoint-ip <ip-address> udp <port-number>
Device(config-endpoint-tracker)# threshold <value>
Device(config-endpoint-tracker)# multiplier <value>
Device(config-endpoint-tracker)# interval <value>
Device(config-endpoint-tracker)# exit
Device(config)# track <tracker-name> endpoint-tracker
```
#### **Configure Tracker Groups**

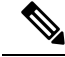

You can create tracker groups to probe static routes from Cisco IOS XE Catalyst SD-WAN Release 17.7.1a and Cisco vManage Release 20.7.1. **Note**

```
Device# config-transaction
Device(config)# endpoint-tracker <tracker-name1>
Device(config-endpoint-tracker)# tracker-type <tracker-type>
Device(config-endpoint-tracker)# endpoint-ip <ip-address> tcp <port-number>
Device(config-endpoint-tracker)# threshold <value>
Device(config-endpoint-tracker)# multiplier <value>
Device(config-endpoint-tracker)# interval <value>
Device(config-endpoint-tracker)# exit
Device(config)# track <tracker-name1> endpoint-tracker
Device# config-transaction
Device(config)# endpoint-tracker <tracker-name2>
Device(config-endpoint-tracker)# tracker-type <tracker-type>
Device(config-endpoint-tracker)# endpoint-ip <ip-address> udp <port-number>
Device(config-endpoint-tracker)# threshold <value>
Device(config-endpoint-tracker)# multiplier <value>
Device(config-endpoint-tracker)# interval <value>
Device(config-endpoint-tracker)# exit
Device(config)# track <tracker-name2> endpoint-tracker
Device(config)# endpoint-tracker <static-tracker-group>
Device(config-endpoint-tracker)# tracker-type tracker-group
Device(config-endpoint-tracker)# tracker-elements <tracker-name1> <tracker-name2>
Device(config-endpoint-tracker)# boolean {and | or}
Device(config-endpoint-tracker)# exit
Device(config)# track <static-tracker-group> endpoint-tracker
Device(config)# ip route vrf <vrf-name> <prefix> <mask> <nexthop-ipaddress>
<administrative-distance> track name <static-tracker-group>
```
**Note**

- Use the **iproute** command to bind a tracker or tracker group with a static route and to configure a backup route for administrative distance that is higher than the default value of 1.
- You can apply only one tracker to an endpoint.
- A tracker group can have a mix of endpoint trackers. For example, you can create a tracker group with an IP address tracker and UDP tracker.

# <span id="page-7-0"></span>**Configuration Examples for Static Route Tracking Using the CLI**

#### **Configure Tracker**

This example shows how to configure a single static route tracker:

config-transaction

```
!
endpoint-tracker tracker1
!
 tracker-type static-route
 endpoint-ip 10.1.1.1
 threshold 100
 multiplier 5
 interval 20
 exit
!
track tracker1 endpoint-tracker
!
ip route vrf 1 192.168.0.0 255.255.0.0 10.1.19.16 100 track name tracker1
```
This example shows how to configure a tracker with TCP port as endpoint:

```
config-transaction
!
endpoint-tracker tcp-10001
!
 tracker-type static-route
 endpoint-ip 10.0.0.1 tcp 10001
 threshold 100
 interval 10
 multiplier 1
 exit
!
track tcp-10001 endpoint-tracker
!
ip route vrf 1 192.168.0.0 255.255.0.0 10.1.19.16 100 track name tcp-10001
```
This example shows how to configure a tracker with UDP port as endpoint:

```
config-transaction
!
  endpoint-tracker udp-10001
!
    tracker-type static-route
   endpoint-ip 10.0.0.1 udp 10001
   threshold 100
   interval 10
   multiplier 1
   exit
!
track udp-10001 endpoint-tracker
!
ip route vrf 1 192.168.0.0 255.255.0.0 10.1.19.16 100 track name udp-10001
```
#### **Configure Tracker Groups**

This example shows how to configure a tracker group with two trackers (two endpoints). You can create tracker groups to probes static routes from Cisco IOS XE Catalyst SD-WAN Release 17.7.1a.

```
config-transaction
!
endpoint-tracker tcp-10001
!
   tracker-type static-route
   endpoint-ip 10.1.1.1 tcp 10001
   threshold 100
   multiplier 5
   interval 20
```

```
track tcp-10001 endpoint-tracker
 !
  endpoint-tracker udp-10002
 !
    tracker-type static-route
    endpoint-ip 10.2.2.2 udp 10002
    threshold 100
    multiplier 5
    interval 20
    track udp-10002 endpoint-tracker
 !
 endpoint-tracker static-tracker-group
 !
   tracker-type tracker-group
   tracker-elements tcp-10001 udp-10002
  boolean and
   track static-tracker-group endpoint-tracker
 !
 ip route vrf 1 192.168.0.0 255.255.0.0 10.1.19.16 100 track name static-tracker-group
\mathscr{P}
```

```
Note
```
• You must configure an administrative distance when you are configuring through CLI templates.

- Use the **ip route** command to bind the tracker or tracker group with a static route and to configure a backup route for administrative distance when it is higher than the default value of 1.
- You can apply only one tracker to an endpoint.

# <span id="page-9-0"></span>**Verify Static Route Tracking Configuration Using CLI**

#### **Command Verification**

Use the following command to verify if the configuration is committed. The following sample configuration shows tracker definition for a static route tracker and it's application to an IPv4 static route:

```
Device# show running-config | sec endpoint-tracker
endpoint-tracker tracker1
endpoint-ip 10.1.1.1
interval 60
multiplier 5
tracker-type static-route
endpoint-tracker tracker2
endpoint-ip 10.1.1.12
interval 40
multiplier 2
tracker-type static-route
track tracker2 endpoint-tracker
track tracker1 endpoint-tracker
```
Use the following command to verify the IPv4 route:

```
Device# show running-config | inc ip route
ip route vrf 1 10.1.1.11 255.255.0.0 10.20.2.17 track name tracker2
ip route vrf 1 10.1.1.12 255.255.0.0 10.20.24.17 track name tracker1
```
The following is a sample output from the **show endpoint-tracker static-route** command displaying individual static route tracker status:

Device# **show endpoint-tracker static-route** Tracker Name Status RTT (in msec) Probe ID tcp-10001 UP 3 1 udp-10002 UP 1 6

The following is a sample output from the **show endpoint-tracker tracker-group** command displaying tracker group status:

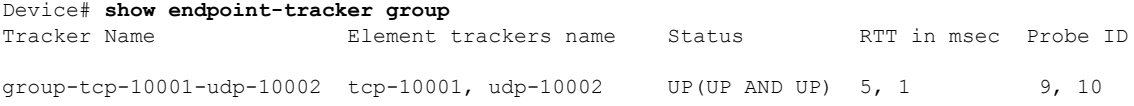

The following is a sample output from the **show endpoint-tracker records** command displaying tracker/tracker group configuration:

#### Device# **show endpoint-tracker records**

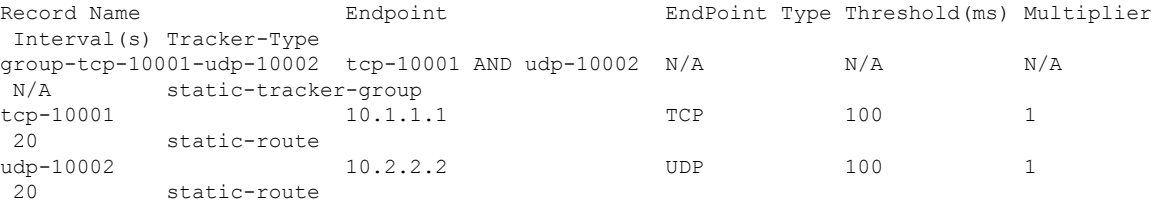

The following is a sample output from the **show ip static route vrf** command:

```
Device# show ip static route vrf 1
Codes: M - Manual static, A - AAA download, N - IP NAT, D - DHCP,
       G - GPRS, V - Crypto VPN, C - CASA, P - Channel interface processor,
      B - BootP, S - Service selection gateway
      DN - Default Network, T - Tracking object
      L - TL1, E - OER, I - iEdgeD1 - Dot1x Vlan Network, K - MWAM Route
      PP - PPP default route, MR - MRIPv6, SS - SSLVPN
      H - IPe Host, ID - IPe Domain Broadcast
       U - User GPRS, TE - MPLS Traffic-eng, LI - LIIN
       IR - ICMP Redirect, Vx - VXLAN static route
      LT - Cellular LTE, Ev - L2EVPN static route
Codes in []: A - active, N - non-active, B - BFD-tracked, D - Not Tracked, P - permanent,
-T Default Track
Codes in (): UP - up, DN - Down, AD-DN - Admin-Down, DL - Deleted
Static local RIB for 1
T 192.168.0.0 [1/0] via 10.1.19.16 [A]
```
I

ı